# **PingER Data Warehouse using Big Data with Cloudera on Nebula**

# **This documentation is no longer valid. Please refer to [this one](https://confluence.slac.stanford.edu/display/IEPM/PingER+Data+Warehouse+using+Big+Data+with+Cloudera+and+Openstack).**

# **Logging on**

There are 4 VMs.

- 1. dhcp-nebula-129-209.slac.stanford.edu
- 2. dhcp-nebula-129-210.slac.stanford.edu #application (e.g. Apache) runs on this one
- 3. dhcp-nebula-129-213.slac.stanford.edu
- 4. dhcp-nebula-129-214.slac.stanford.edu

Note these machines are not visible (e.g. for the web) from outside SLAC. They are accessible via ssh from outside SLAC. Les can ssh with the usual priv /public ssh key.

#### Command mode

```
177cottrell@pinger:~$ssh dhcp-nebula-129-210.slac.stanford.edu
Warning: Permanently added 'dhcp-nebula-129-210.slac.stanford.edu' (RSA) to the list of known hosts.
Last login: Thu Aug 6 17:24:51 2015 from pinger.slac.stanford.edu
===============================================================================
                                NOTICE TO USERS
This is a Federal computer system and is the property of the United States
...
conditions of use. LOG OFF IMMEDIATELY if you do not agree to the conditions
stated in this warning.
===============================================================================
RHEL Server 6.7 (Santiago) 2.6.32-573.3.1.el6.x86_64 (4x2099MHz OpenStack Nova)
===============================================================================
WINSTART: Undefined variable.
169cottrell@dhcp-nebula-129-210:~$
```
# **Accessing Web Application**

This is at

[http://dhcp-nebula-129-210/cgi-bin/querybuilder.pl.](http://dhcp-nebula-129-210/cgi-bin/querybuilder.pl) We hope to move this to <http://www-iepm.slac.stanford.edu/cgi-wrap/querybuilder.pl>

Page looks like

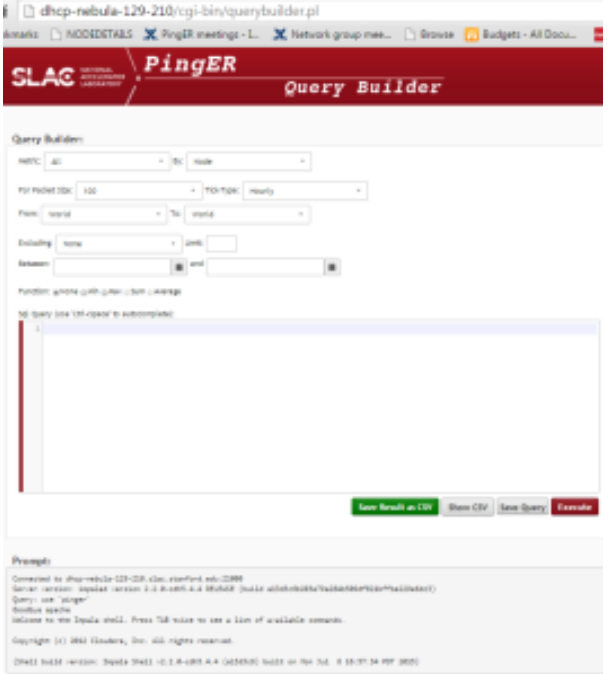

I.e. very similar to pingtable.pl. Make your choices, for example

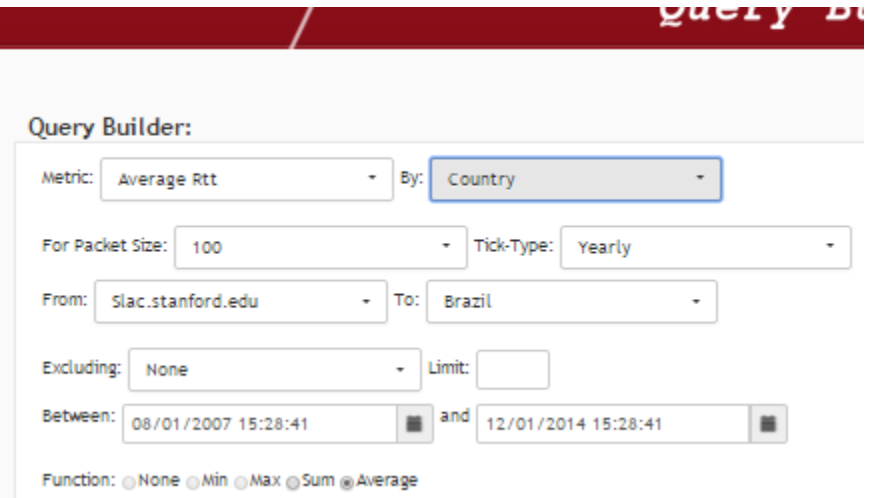

The above query responds with:

#### Prompt:

Connected to dhcp-nebula-129-210.slac.stanford.edu:21000 Server version: impalad version 2.2.0-cdh5.4.4 RELEASE (build a13d3c6b203e79a284b509df821bffbe229e6dc3) Ouery: use 'pinger' Query: select src\_continent.name, src\_country.name, dst\_continent.name, dst\_country.name, t.year, avg(meas.average\_rtt) FROM pinger\_measurement meas, time t, source\_node src, destination\_node dst, country src\_country, country dst\_country, continent src\_continent, con tinent dst\_continent WHERE meas.time\_id = t.id AND meas.source\_country\_id = src\_country.id AND meas.destination\_country\_id = dst\_country.id AND snc\_country.continent\_code = snc\_continent.continent\_code AND dst\_country.continent\_code = dst\_continent.continent\_code AND meas.source\_node\_id = src.id AND meas.destination\_node\_id = dst.id AND t.time\_stamp BETWEEN '2007-01-08 15:28:41' AND '2014-12-01 15:28:41' AND src.site\_name = 'slac.stanford.edu' AND dst\_country.name = 'Brazil' GROUP BY snc\_continent.name, snc\_country.name, dst\_continent.name, dst\_country.name, t.year ORDER BY snc\_country.name, dst\_country.name, t.year Fetched 8 row(s) in 13.56s

#### **Query Result** Charts

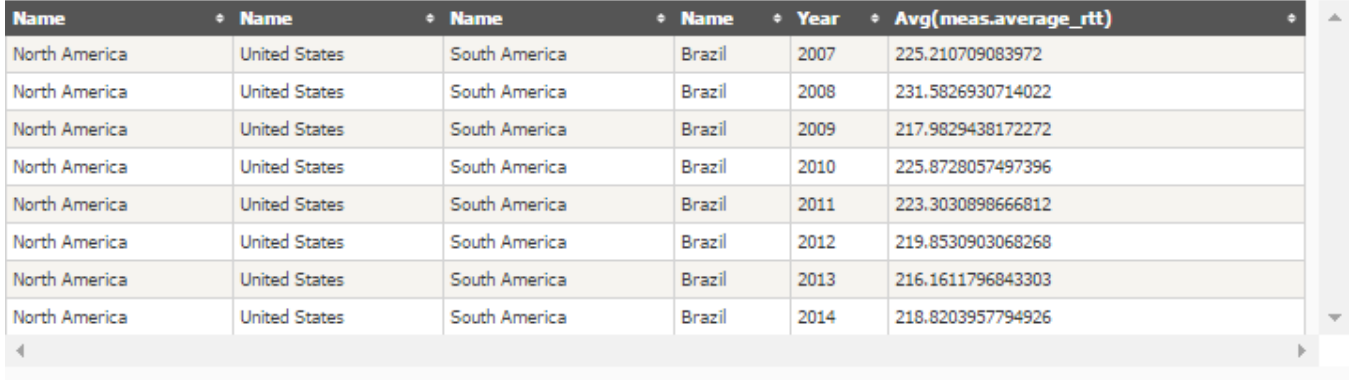

### @ 2015 - PingER Query Builder - SLAC National Accelerator Laboratory - Thiago Barbosa & Les Cottrell

#### There is also an attempt to separate the web server from the VMs. This version is at

/afs[/slac.stanford.edu/g/www/cgi-wrap-bin/net/offsite\\_mon/newtraceping.pl.](http://slac.stanford.edu/g/www/cgi-wrap-bin/net/offsite_mon/newtraceping.pl) It places the images, Javascript, css in /afs/slac/g/www/www-iepm/pinger /querybuilder. However, we were unable to execute the impala-shell command remote on the cluster from www-wanmon. This included trying with ssh but ran into known-hot problems,

# **Accessing Hue application**

# <http://dhcp-nebula-129-210:8888/>

User name pinger, password in iepm escrow

This enables one to look at the tables created (lh column), to enter queries, and to see recent queries.

For example choose Query Editor and then Impala. Can choose metrics to chart.

May be useful to use web application to create the SQL then copy to Hue to get chart.

# **Accessing Cloudera Manager**

<http://dhcp-nebula-129-210:7180/cmf/home>

User name pinger, password in iepm escrow

To look at activity of IO, network, CPU performance etc. Can also control the servers.

If you see a red in the circle for service on the left, try going to manager (at the top) , click on the down arrow for the service and Restart.

If have problems with querybuilder, it is running under Apache so will need to restart Apache. To do this ssh dhcp-nebula-129-210

sudo /sbin/service httpd [stop | start | restart]

Problems

The java installed with Cloudera at /usr/java/jdk1.7.0\_67-cloudera/bin/java appears to have a vulnerability, see [IN](https://slacprod.service-now.com/incident.do?sys_id=23f3fed76f4ac200389064826e3ee4e0&sysparm_view=text_search&sysparm_record_target=incident&sysparm_record_row=1&sysparm_record_rows=1&sysparm_record_list=123TEXTQUERY321%253DCloudera)C0055183. The version at /usr/local/bin/java installed as part of Taylor appears to be OK. I therefore made a copy of the the cloudera java, removed it and planned to make a logical link from /usr/java/jdk1.7.0\_67-cloudera/bin/java to /usr /local/bin/java

/usr/local/bin/java

```
192cottrell@dhcp-nebula-129-210:~$cp /usr/java/jdk1.7.0_67-cloudera/bin/java bin/
192cottrell@dhcp-nebula-129-210:~$sudo rm /usr/java/jdk1.7.0_67-cloudera/bin/java
194cottrell@dhcp-nebula-129-210:~$sudo ln -s /usr/local/bin/java /usr/java/jdk1.7.0_67-cloudera/bin/java
Sorry, user cottrell is not allowed to execute '/bin/ln -s /usr/local/bin/java /usr/java/jdk1.7.0_67-cloudera
/bin/java' as root on dhcp-nebula-129-210.
```
#### Karl Amrhein gave Les Cottrell sudo privs

```
$ls /usr/java/jdk1.7.0_67-cloudera/bin/
ControlPanel@ javafxpackager* jmap* keytool* servertool*
appletviewer* javah* jmc* native2ascii* tnameserv*
apt* javap* jmc.ini* orbd* unpack200*
extcheck* javaws* jps* pack200* wsgen*
idlj* jcmd* jrunscript* policytool* wsimport*<br>jar* jconsole* jsadebugd* rmic* xjc*<br>jarsigner* jcontrol* jstack* rmid*<br>istat* rmireqistry*
jar* jconsole* jsadebugd* rmic* xjc*
jarsigner* jcontrol* jstack* rmid*
java-rmi.cgi* jdb* jstat* rmiregistry*
javac* jhat* jstatd* schemagen*
javadoc* jinfo* jvisualvm* serialver*
#i.e. java was no longer there
190cottrell@dhcp-nebula-129-210:~$/usr/java/jdk1.7.0_67-cloudera/bin/
190cottrell@dhcp-nebula-129-210:~$sudo ln -s /usr/local/bin/java /usr/java/jdk1.7.0_67-cloudera/bin/java
[sudo] password for cottrell:
191cottrell@dhcp-nebula-129-210:~$ls /usr/java/jdk1.7.0_67-cloudera/bin/ ControlPanel@ javadoc* 
jinfo* jvisualvm* serialver*
{\tt appletviewer*}\quad {\tt javafxpackager*}\quad {\tt jmap*}\quad {\tt keytool*}\quad {\tt servertool*}\quad {\tt pavch*}\quad {\tt javch*}\quad {\tt jmce*}\quad {\tt native2asciik}\quad {\tt fnameserv*}apt* javah* jmc* native2ascii* tnameserv*
extcheck* javap* jmc.ini* orbd* unpack200*
idlj* javaws* jps* pack200* wsgen*
jar* jcmd* jrunscript* policytool* wsimport*
jarsigner* jconsole* jsadebugd* rmic* xjc*
java@ jcontrol* jstack* rmid*
java-rmi.cgi* jdb* jstat* rmiregistry*
javac* jhat* jstatd* schemagen*
192cottrell@dhcp-nebula-129-210:~$ls -l /usr/java/jdk1.7.0_67-cloudera/bin/java
lrwxrwxrwx 1 root bin 19 Oct 4 19:50 /usr/java/jdk1.7.0_67-cloudera/bin/java -> /usr/local/bin/java*
193cottrell@dhcp-nebula-129-210:~$
#Now the new version is in place
```
This was repeated on: dhcp-nebula-129-209, dhcp-nebula-129-213, dhcp-nebula-129-214

See ServiceNow INC0055183 for m ore details.

# **Database**

The database only contains by-node and 100Bytes. The by-site is done by Impala. It is missing most of the data for 2002.

#### **Creation**

The data was transformed from PingER hourly flat files to the database format using a [scicumulus](http://ieeexplore.ieee.org/xpl/articleDetails.jsp?arnumber=5557969) workflow (a parallelization tool) to Extract the flat files from the FTP space, Transform them following a schema (see the paper) and Loaded into the HDFS file space. Renan has the scripts. We need a cronjob to update.

#### **Backup**

This is at

193cottrell@pinger:~tbarbosa\$ls -l /afs/slac/public/users/cottrell/pinger-datawhs/ total 5373504 -rw-r--r-- 1 cottrell sf 896878 Aug 29 14:43 dimensions.rar -rw-r--r-- 1 cottrell sf 5501570738 Aug 29 15:00 years.rar

It contains data for 1998-2014.